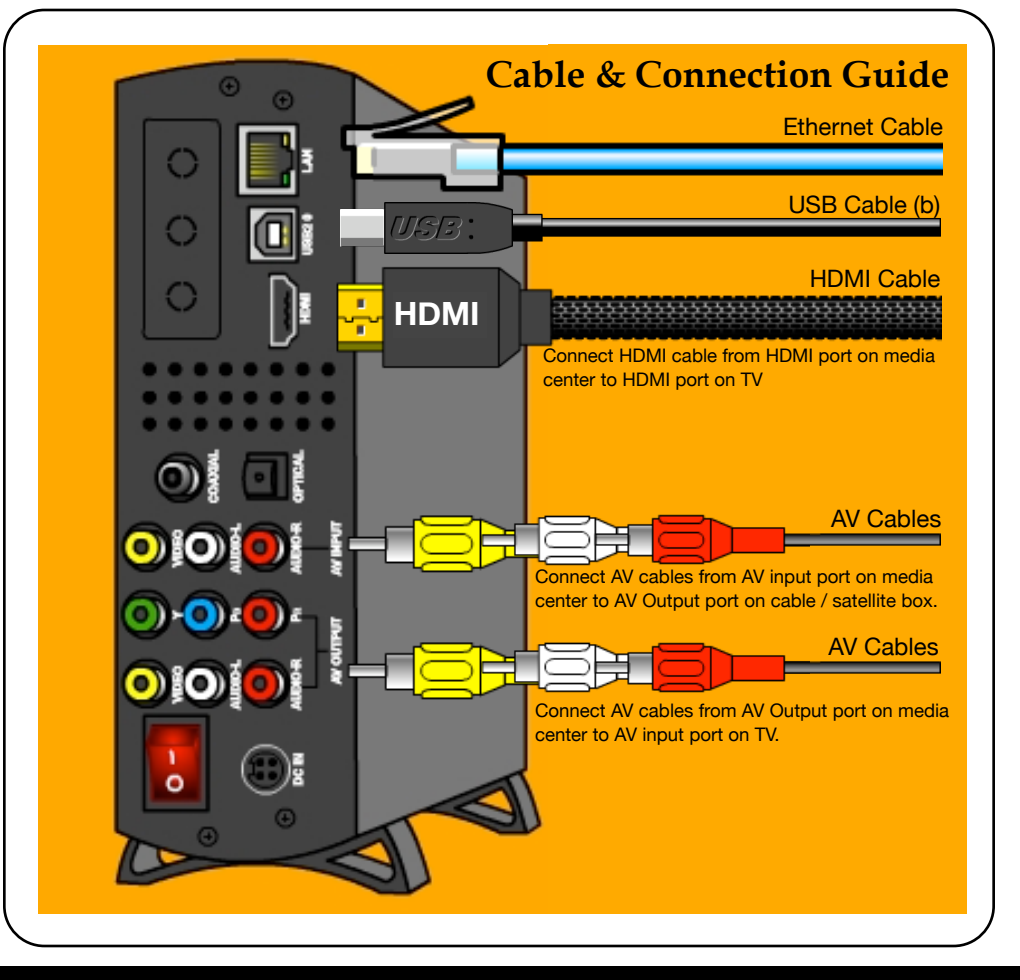

*For more detailed instructions on how to use the Cirago Multimedia Center, please refer to the user manual included.* 

> Cirago International Ltd, 611 Vaqueros Ave, Sunnyvale, CA 94085

> > Ph: 408-331-8822 Fax: 408-331-8830

[www.cirago.com](http://www.cirago.com) [support@cirago.com](mailto:support@cirago.com) Multimedia Center **CMC 1000**

## **Acirago**

## **Quick Start Guide**

**Step 1.** Transfer your music, movies and photos from your computer to your media center using the USB cable provided. Please make sure that the media center is powered on while it is connected to your computer.

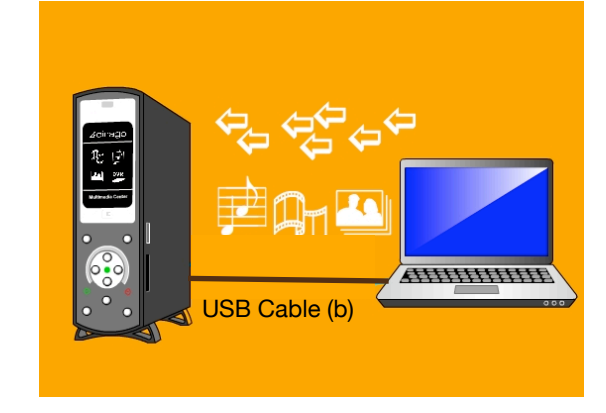

**Step 2.** Connect the media center to your TV using the HDMI cable provided. If you have a cable or satellite box from your cable provider, connect it to the media center using the AV cables provided to enable the recording feature.

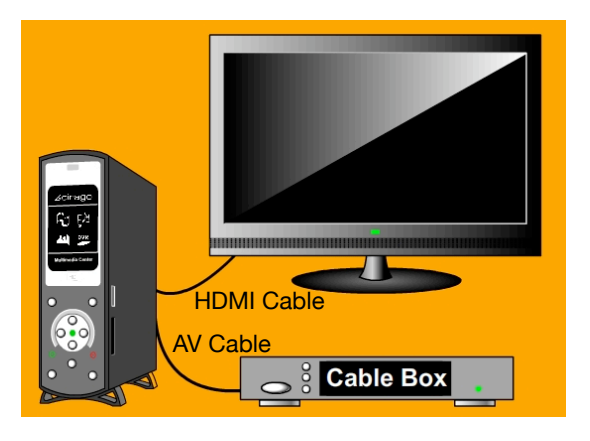

Cable & Connection Guide on Page 4

*Play content* from cameras, USB flash drives, external hard drives or any USB devices. You can also copy files between the media center and these devices using "File Copy" in the Guide Menu.

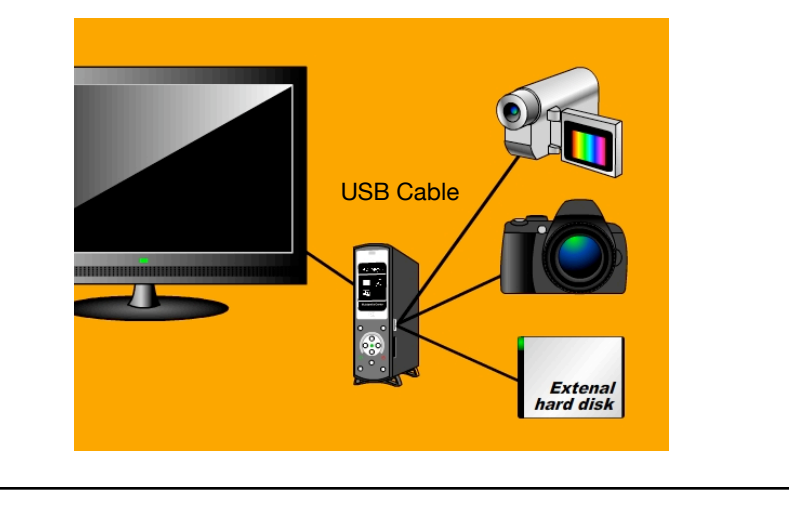

*The Guide Menu* shows you the different features the media center provides. Press "Guide" on remote control to access this menu.

> AV In - Display video from AV input Browse Media - Browse and play media files Record - View and edit recording schedule Copy Files - Copy files between media center, USB devices, memory cards and network. Setup - View and change system settings.

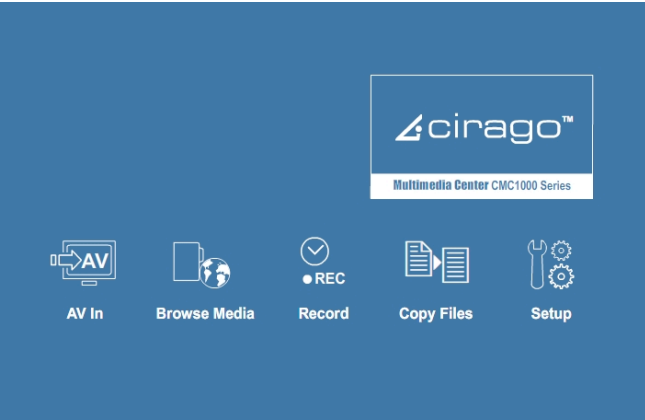

*Connect to your network* wirelessly using the included wireless dongle or connect to your network using an ethernet cable.

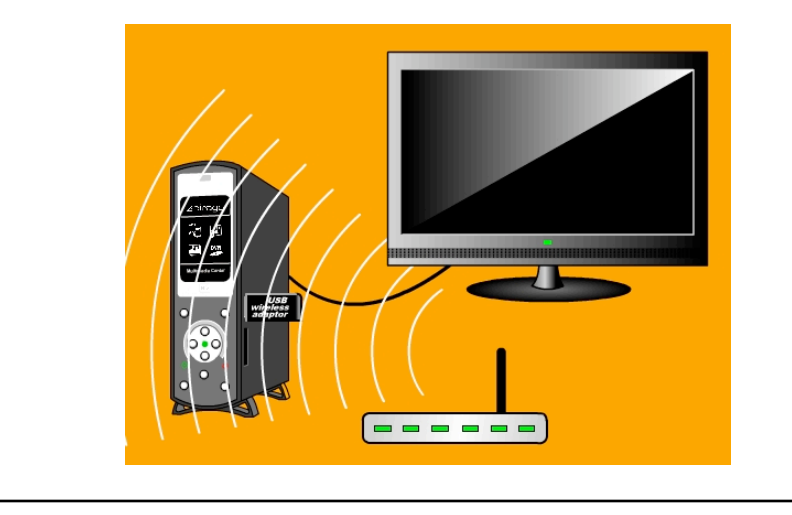

*Record Live TV* by pressing the REC button on the remote control. Schedule future recording times by pressing the "TIMER" button on the remote control or go to "Record" in the Guide menu to schedule future recordings.

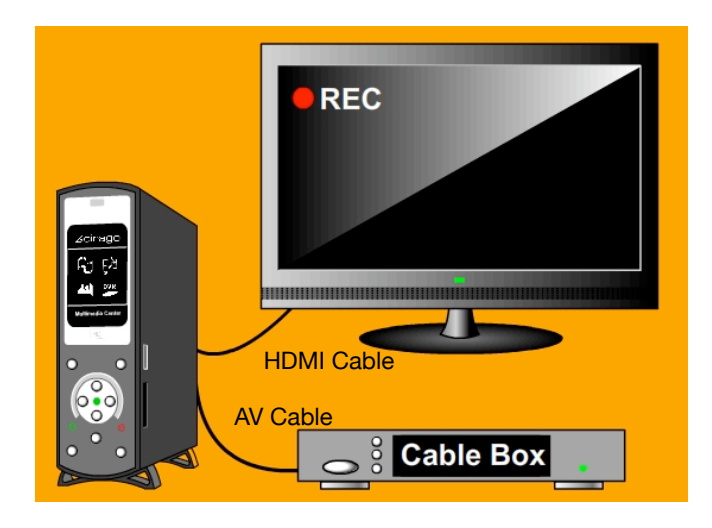